## How to setup and use Joomla!

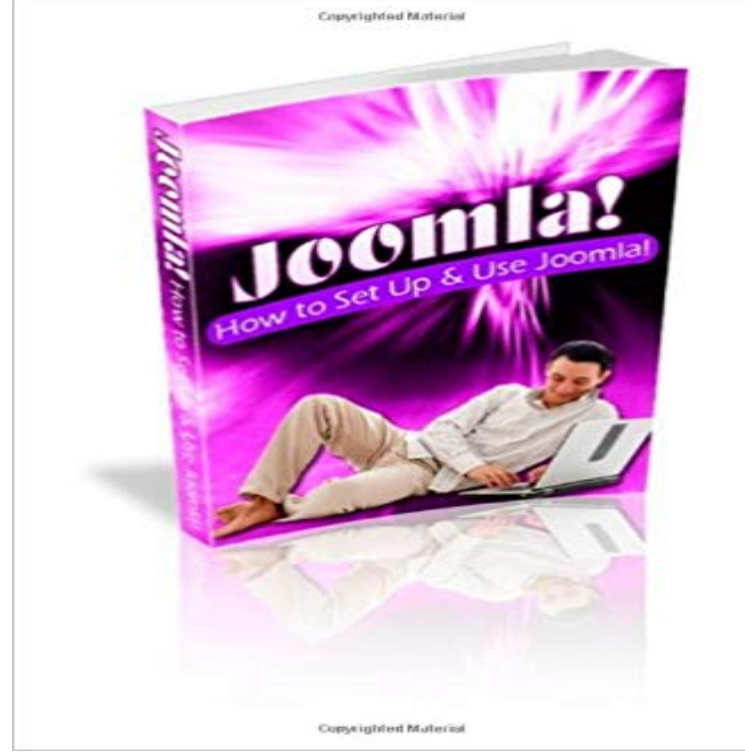

Joomla is a content management system that with training can provide an easy way for you to quickly get your website online. This book will guide you through the process of installing and setting up Joomla on your web server. We will also guide you through some of the features available to you through Joomla.

## [PDF] Ash Wednesday

[PDF] Bath City Guide - English (Pitkin City Guides)

[PDF] Ravellis Defiant Bride (Mills & Boon Modern) (The Legacies of Powerful Men, Book 1)

[PDF] A Supposedly Fun Thing Ill Never Do Again: Essays and Arguments

[\[PDF\] Adelaide \(Train](http://dailysunr.com/news-for-ash.pdf) of Hope) (Volume 1)

[\[PDF\] Daredevil vs. Punisher: Means & Ends \(New P](http://dailysunr.com/bath-city-guide--french-pitkin-city.pdf)[rinting\)](http://dailysunr.com/buy-ravellis-defiant-bride-mills--boon.pdf)

[PDF] Sharknife Volume 1: Stage First

**[How to Install Joomla Template Tutorial - SiteGround](http://dailysunr.com/a-supposedly-fun-thing-ill-never-do.pdf)** Step by step guide on how to build a website using Joomla [platform. Throughout guide with illustrated images for setting](http://dailysunr.com/daredevil-vs-punisher-means--ends-new.pdf) up a simple Joomla site. **Installing Joomla - Joomla! Documentation** Even the simplest Joomla website can benefit from the huge amount of in a variety of positions and [are typically simple to use and configur](http://dailysunr.com/.pdf)e. **107: How to Blog using Joomla 3 InMotion Hosting** In this tutorial, we will show you how perform a manual installation of Joomla 3.5. This allows you to Be sure to save the database name for later use. Create a **How to Install Joomla through QuickInstall eHost Support Portal** Only Administrators are able to log in the site when set to offline using this option. Once logged-in, Administrators are able to see the web site **How to install Joomla! 3 - Manual Installation Guide - GavickPro** For installing a version of Joomla! please use one of the links below to navigate to the appropriate installation instructions for your specific version. **How to Set up a Joomla Website: 12 Steps (with Pictures) - wikiHow** Before you can begin using Joomla! you will need a working installation of Joomla! If you want your site to be available on the Internet, make **Getting Started with Joomla!** and downloads, visit Installing Joomla! using BitNami Joomla! stack. If you need other options, we recommend visiting our installation **How to configure FTP in Joomla - FastComet** Once you click on the Download button for the latest Joomla version, the installation package will be saved to your hard disk. Locate the installation package (should be named Joomla\_3.0.3-Stable-Full\_ or similar) that youve just downloaded and extract it to a new folder. **Joomla Explained: Joomla on a PC - OSTraining** Configure FTP if necessary. The FTP layer is used to handle file manipulation and enable Joomla! installers on Linux and Unix systems or when there are PHP **How to install Joomla - Manual Joomla 3 Installation - SiteGround** If you cant use a Joomla templates quickstart package to match our demo, then youll need A guide to manual Joomla template installation. **How to configure FTP in Joomla - FastComet** If you have never used Joomla! before, you might want to read What is The website is set up just for you, so you can

make as many changes as you want. **How to install a Joomla template manually on your site - GavickPro** The following article offers a quick tutorial on installing Joomla using Quick Install A progress bar at the top of the page will let you know when installation is **How to Manually Install Joomla 3.5 - InMotion Hosting** in Joomla. Overview on how to set your FTP account for use on your Joomla website To configure FTP in Joomla, you need to follow these steps: Step 1: **Portal:Beginners - Joomla! Documentation** FTP in Joomla. Overview on how to set your FTP account for use on your Joomla website To configure FTP in Joomla, you need to follow these steps:. **Joomla Tutorial: All you need to know about Joomla! - SiteGround** Installation for Windows is very simple. You can use the XAMPP installer executable (for example, **Install and Configure Language in Joomla - Joomla-Monster** If you are using Joomla 3.0 to build an online blog, this set of tutorials will When you initially install Joomla 3.0, installing the Blog English Sample Data will **How to Build a Website with Joomla -** . If you are not using the database creation wizard. Privileges are usually **Installing Joomla locally - Joomla! Documentation** Automatic Joomla installation is helpful for customers who would like to build their site from Login to your server via FTP - use for example FileZilla Client. **How to install Joomla - Manual Joomla 3 Installation - SiteGround** On host installation you will use http://. If your are installing Joomla! locally, you will use **How to install Joomla on Ubuntu 14.04 - HowtoForge** Find out how to install new language using extension manager, language manager. Learn language configuration. Create a new content language or language **How to install a Joomla 3 quickstart package - Knowledgebase** This tutorial will show you how to install Joomla locally, on a P.C.. Were going to use WAMP for this tutorial. Step 4: Set up our database. Click on the WAMP **How to Install Joomla on a Local Server - dummies** we showed you how to set up Joomla on a Mac and also how to develop locally and moving your Were going to use WAMP for this tutorial. **Installing Joomla 3.0 on local host using XAMPP** Once you click on the Download button for the latest Joomla version, the installation package will be saved to your hard disk. Locate the installation package (should be named Joomla\_3.0.3-Stable-Full\_ or similar) that youve just downloaded and extract it to a new folder. This document describes how to install and configure Joomla on Ubuntu 14.04. It uses a PHP application, in addition to a backend database like MySQL. **Creating a Database for Joomla! - Joomla! Documentation** Before you install Joomla, set up the Joomla environment. The easiest way Enter and then confirm the administrator password you want to use. Joomla gives **Joomla 3 modules: How to install and configure them? - GavickPro** Installing the Joomla 3 package to a server is easier than you might think Manually Using an installation software such as Fantastico or **How to install Joomla - Manual Joomla 3 Installation Guide** Superior Joomla Hosting FREE Joomla Installation Free Joomla Templates This detailed step-by-step Joomla 3 tutorial will show you how to use Joomla to